## **II How to Use** *N4 Kanji*

This chapter explains how to use *N4 Kanji* by focusing on those clickable objects, such as buttons and icons, that are pointed to by arrows. When you start "N4 KANJI" on your computer, the title page of *N4 Kanji* appears. Click on "CONTENTS" in order to go to the "CONTENTS" page, as shown in Figure 2-1.

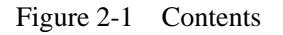

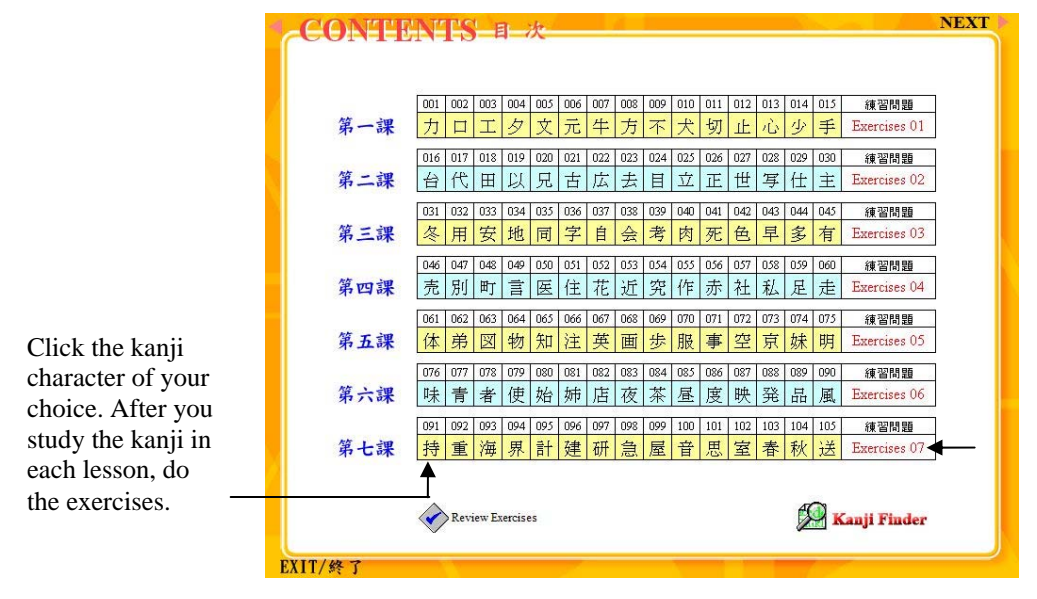

Figure 2-2 Main Entry Page (1)

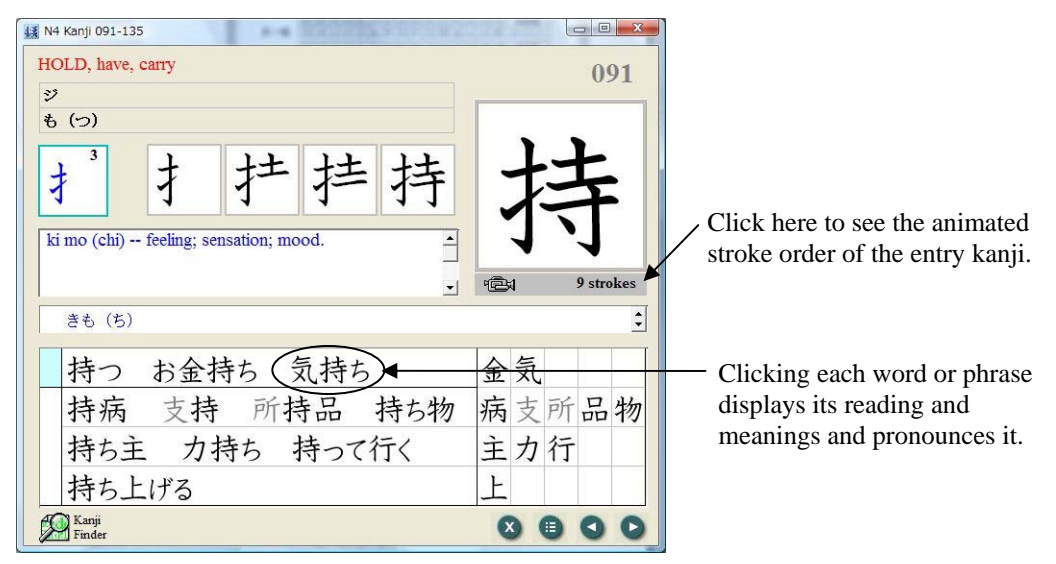

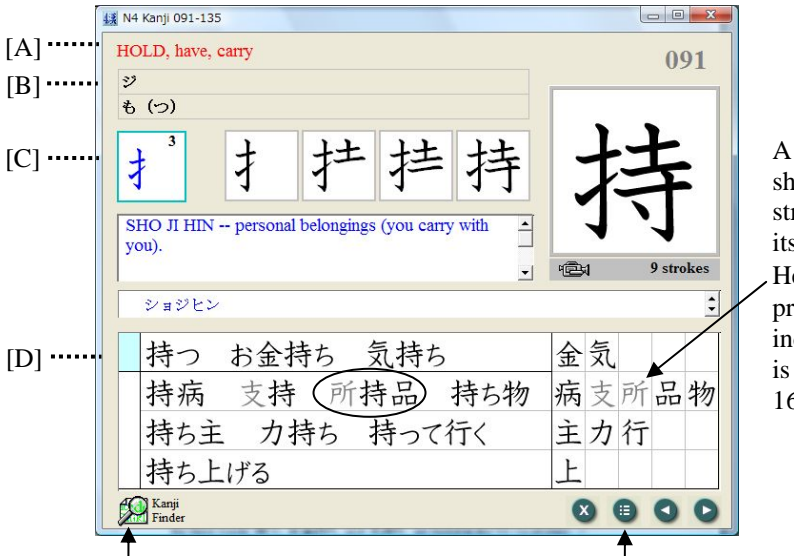

Figure 2-3 Main Entry Page (2)

A click on each kanji shows the animation of its stroke order and displays its readings and meanings. Here the character  $\overline{F}$  is printed in gray, which indicates that the character is NOT among the basic 165 kanji.

Click this icon to display "Kanji Finder" (Figure 2-8) Click this button to return to the Contents page (Figure 2-1)

- [A]: Core meanings of the entry kanji.
- [B]: *On* and *kun* readings. The *on* reading is transcribed in katakana, while the *kun* reading is transcribed in hiragana.
- [C]: *Bushu* or "radical" and its stroke count.
- [D]: The words in the line(s) headed by the light blue square are listed in the former level-3 vocabulary (ex. 持つ, お金持ち, and 気持ち).

Figure 2-4 Exercises (1)

| $\Box$ $\Box$ $\Box$<br>缓 EXERCISES |                                         |        |  |        |                                        |        |                 |                   |  |                |
|-------------------------------------|-----------------------------------------|--------|--|--------|----------------------------------------|--------|-----------------|-------------------|--|----------------|
|                                     | omo (i) da (su) -- to remember; recall. |        |  |        | $\left  \cdot \right $<br>おも (い) だ (す) |        |                 | $\ddot{\bullet}$  |  |                |
|                                     |                                         | 1 本屋   |  | 11 世界  |                                        | 21 計画  |                 | 31 もう秋だ。          |  |                |
|                                     |                                         | 2 放送   |  | 12 春休み |                                        | 22 教室  |                 | 32 お金持ち           |  |                |
|                                     |                                         | 3 発音   |  | 13 重い  |                                        | 23 魚屋  | 33 <sub>1</sub> | 肉屋                |  |                |
|                                     |                                         | 4 八百屋  |  | 14 時計  |                                        | 24 急行  |                 | 34 急な             |  |                |
|                                     |                                         | 5 研究室  |  | 15 持つ  |                                        | थ 思い出す |                 |                   |  | C              |
|                                     |                                         | 6 特急   |  | 16 思う  |                                        | 26 気持ち |                 |                   |  | p<br>re        |
|                                     |                                         | 7 建てる  |  | 17 部屋  |                                        | 27 海岸  |                 |                   |  | a <sub>1</sub> |
|                                     |                                         | 8 大きい音 |  | 18 急ぐ  |                                        | 28 花屋  |                 |                   |  |                |
|                                     |                                         | 9 送る   |  | 19 研究  |                                        | 29 音楽  |                 |                   |  |                |
|                                     |                                         | 10 青い海 |  | 20 建物  |                                        | 30 屋上  |                 |                   |  |                |
|                                     | Kanji                                   | Finder |  |        |                                        |        |                 | 挂<br>$\mathbf{x}$ |  |                |

Clicking each word or hrase displays its eading and meanings and pronounces it.

Figure 2-5 Exercises (2)

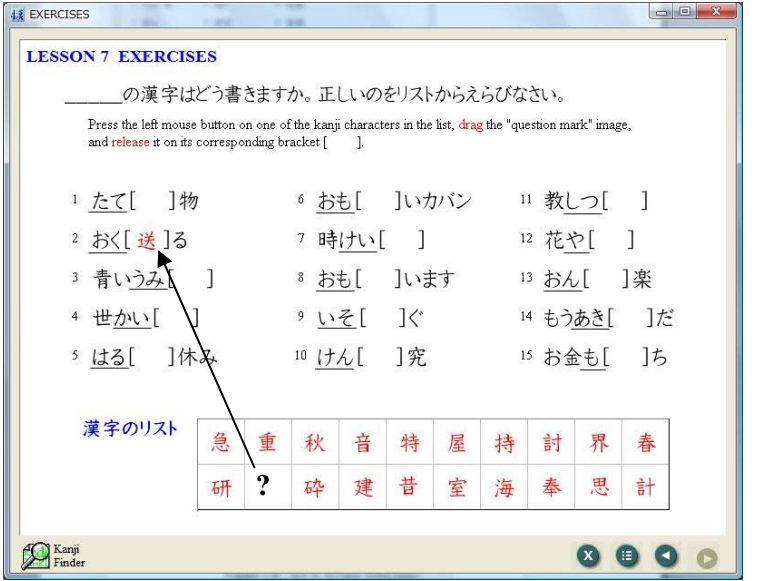

Press the left mouse button on one of the kanji characters in the list, drag the "question mark" image, and release it on its corresponding bracket.

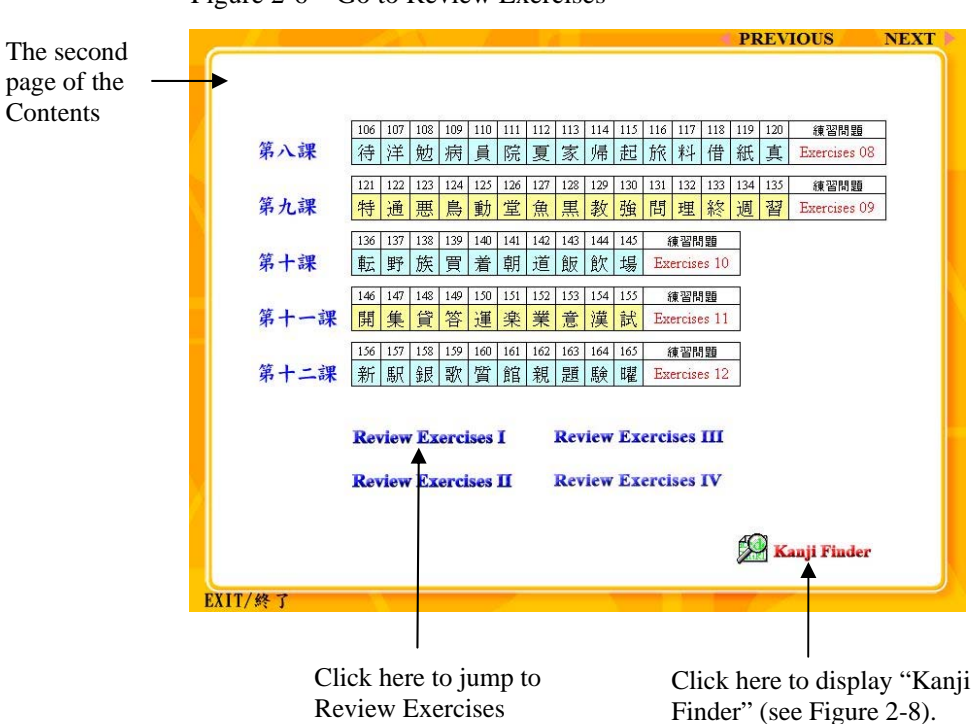

Figure 2-6 Go to Review Exercises

(see Figure 2-7).

Figure 2-7 Review Exercises

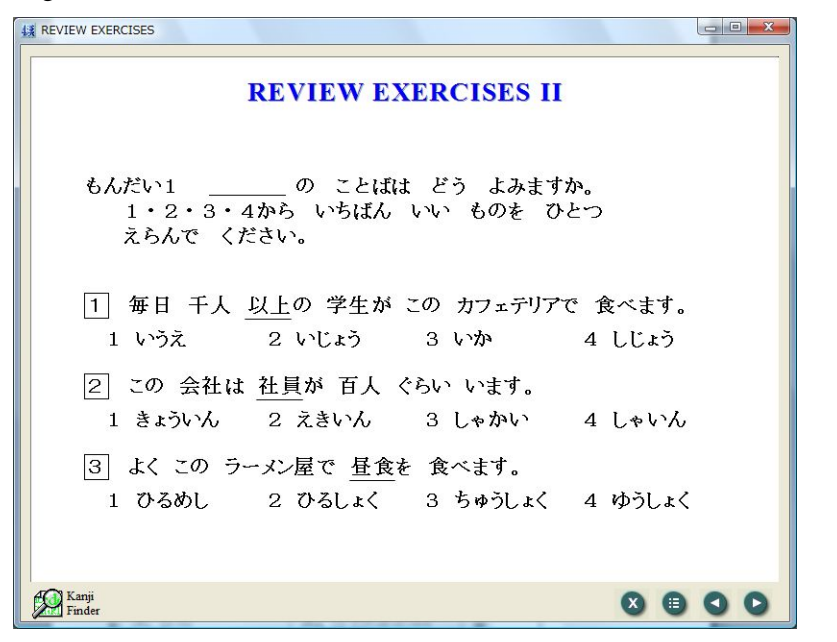

The review exercises are similar to kanji questions in the real proficiency test.

Clicking on a correct answer in a multiple-choice question will provide you with immediate feedback on your performance.

## Figure 2-8 Kanji Finder

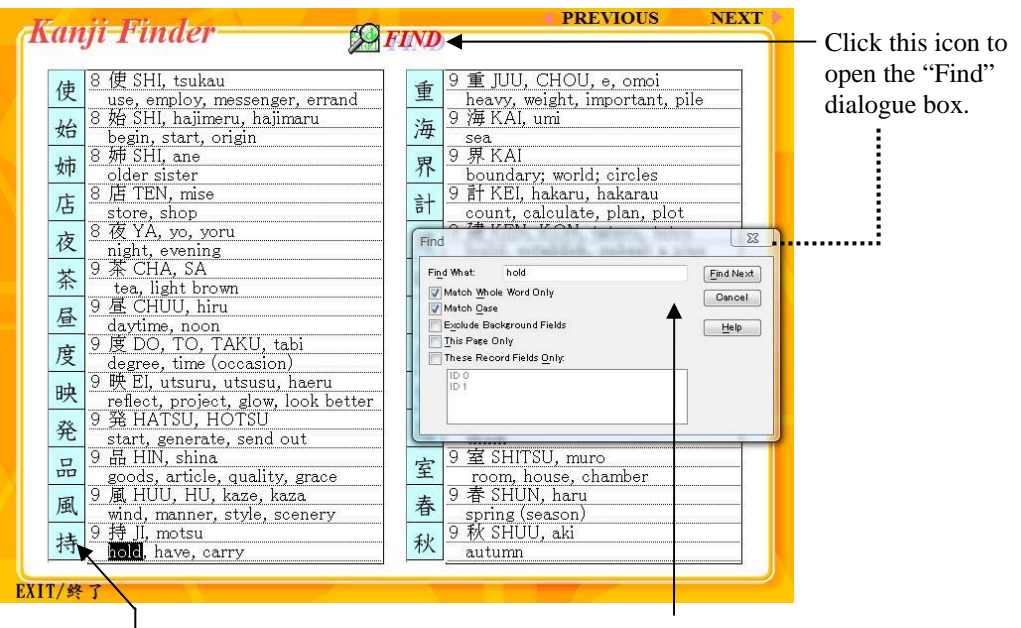

Clicking here provides a jump to the entry page of 持 (Figures 2-2 and 2-3).

You can search for a kanji character by its stroke count, meanings, or on/kun readings. Type, for example, "hold" in the Find dialogue box, and hit the Enter/Return key (or click the "Find Next" button). This results in finding the kanji character 持.